# Ejemplo de Configuración de STUN Direct **Encapsulation** Ī

# Contenido

[Introducción](#page-0-0) **[Prerequisites](#page-0-1) [Requirements](#page-0-2)** [Componentes Utilizados](#page-0-3) **[Convenciones](#page-1-0) [Configurar](#page-1-1)** [Diagrama de la red](#page-1-2) **[Configuraciones](#page-1-3)** [Verificación](#page-3-0) **[Troubleshoot](#page-4-0)** [Comandos para resolución de problemas](#page-4-1) [Capturas de depuración durante la activación de STUN](#page-4-2) [Información Relacionada](#page-5-0)

# <span id="page-0-0"></span>Introducción

Este documento proporciona una configuración de ejemplo para la encapsulación directa del túnel serial (STUN). Los estados relevantes en la salida del comando show stun y los cambios de estado en la salida del comando debug se muestran en las secciones [Verificar](#page-3-0) y Resolver Problemas de este documento.

Aunque los comandos debug stun packet y debug stun event no deben causar una utilización excesiva de la CPU, el comando logging buffered se utiliza para copiar el resultado en el archivo de registro.

# <span id="page-0-1"></span>**Prerequisites**

## <span id="page-0-2"></span>**Requirements**

No hay requisitos específicos para este documento.

## <span id="page-0-3"></span>Componentes Utilizados

La información de este documento se basa en Cisco IOS® Software Release 12.0(8) con las Funciones de IBM para la configuración STUN.

The information in this document was created from the devices in a specific lab environment. All of

the devices used in this document started with a cleared (default) configuration. If your network is live, make sure that you understand the potential impact of any command.

## <span id="page-1-0"></span>**Convenciones**

Para obtener más información sobre las convenciones del documento, consulte [Convenciones de](//www.cisco.com/en/US/tech/tk801/tk36/technologies_tech_note09186a0080121ac5.shtml) [Consejos Técnicos de Cisco](//www.cisco.com/en/US/tech/tk801/tk36/technologies_tech_note09186a0080121ac5.shtml).

# <span id="page-1-1"></span>**Configurar**

En esta sección encontrará la información para configurar las funciones descritas en este documento.

Nota: Para encontrar información adicional sobre los comandos usados en este documento, utilice la [Command Lookup Tool](//tools.cisco.com/Support/CLILookup/cltSearchAction.do) ([sólo](//tools.cisco.com/RPF/register/register.do) clientes registrados).

## <span id="page-1-2"></span>Diagrama de la red

En este documento, se utiliza esta configuración de red:

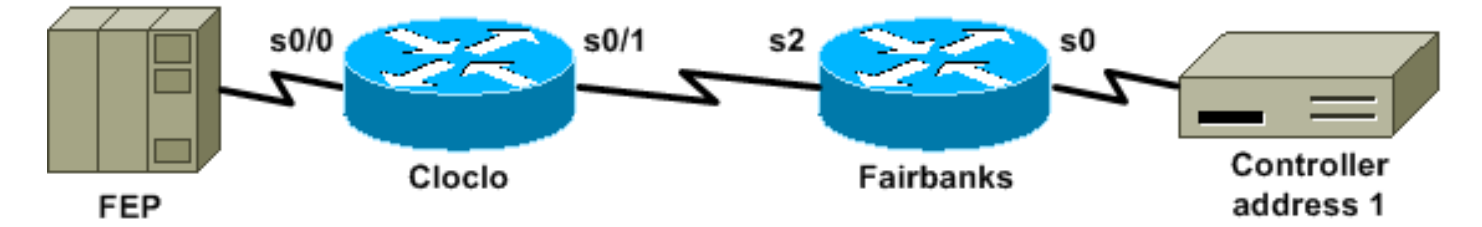

## <span id="page-1-3"></span>**Configuraciones**

En este documento, se utilizan estas configuraciones:

- Cloclo
- Fairbanks

### Cloclo

```
cloclo# show run
Building configuration...
Current configuration:
!
version 12.0
no service pad
service timestamps debug datetime msec
service timestamps log datetime msec
no service password-encryption
!
hostname cloclo
!
boot system flash rsp-jsv-mz.120-8
logging buffered 64000 debugging
no logging console
enable password cisco
```

```
!
microcode CIP flash slot0:cip27-3
microcode reload
ip subnet-zero
no ip domain-lookup
ip cef
!
!
stun peer-name 10.10.10.10
stun protocol-group 2 sdlc
!
!
!
!
interface Loopback0
 ip address 10.10.10.10 255.255.255.0
 no ip directed-broadcast
!
interface Serial0/0
 no ip address
 no ip directed-broadcast
 encapsulation stun
 no ip mroute-cache
 clockrate 9600
  stun group 2
 stun route address 1 interface Serial0/1
!
interface Serial0/1
 ip address 10.2.1.1 255.255.255.0
 no ip directed-broadcast
 no ip mroute-cache
!
!--- Output suppressed. ! interface Ethernet1/0 ip
address 10.1.1.1 255.255.255.0 no ip directed-broadcast
no ip mroute-cache shutdown ! !--- Output suppressed. !
router eigrp 100 network 10.0.0.0 ! ip classless ! ! !
line con 0 exec-timeout 0 0 transport input none line
aux 0 line vty 0 4 password cisco login ! end cloclo#
Fairbanks
fairbanks# show run
Building configuration...
Current configuration:
!
version 12.0
service timestamps debug datetime msec
service timestamps log datetime msec
no service password-encryption
!
hostname fairbanks
!
boot system flash
 logging buffered 64000 debugging
no logging console
enable password cisco
!
ip subnet-zero
!
!
stun peer-name 10.20.20.20
stun protocol-group 2 sdlc
```

```
!
!
!
interface Loopback0
 ip address 10.20.20.20 255.255.255.0
 no ip directed-broadcast
!
interface Ethernet0
  ip address 10.1.1.2 255.255.255.0
 no ip directed-broadcast
 shutdown
 media-type 10BaseT
!
interface Ethernet1
 ip address 172.17.240.12 255.255.255.0
 no ip directed-broadcast
  shutdown
 media-type 10BaseT
!
interface Serial0
 no ip address
 no ip directed-broadcast
  encapsulation stun
 no ip mroute-cache
 clockrate 9600
 stun group 2
 stun route address 1 interface Serial2
!
!--- Output suppressed. ! interface Serial2 ip address
10.2.1.2 255.255.255.0 no ip directed-broadcast
clockrate 19200 ! !--- Output suppressed. ! router eigrp
100 network 10.0.0.0 ! ip classless ! ! ! line con 0
exec-timeout 0 0 transport input none line aux 0 line
vty 0 4 login ! end fairbanks#
```
# <span id="page-3-0"></span>**Verificación**

!

Esta sección proporciona información que puede utilizar para confirmar que su configuración funciona correctamente.

La herramienta [Output Interpreter](https://www.cisco.com/cgi-bin/Support/OutputInterpreter/home.pl) (sólo para clientes registrados) permite utilizar algunos comandos "show" y ver un análisis del resultado de estos comandos.

La salida del comando show stun para ambos routers se muestra en esta sección. Muestra que el estado STUN de cada router está abierto. Además, los contadores para los paquetes recibidos  $(r_{\rm x-pkts})$  y para los paquetes transmitidos ( $t_{\rm x-pkts}$ ) aumentan cada vez que ejecuta el comando show stun.

```
cloclo# show stun
This peer: 10.10.10.10
  *Serial0/0 (group 2 [sdlc])
                    state rx_pkts tx_pkts drops poll
1 IF Serial0/1 open 4510 4513 0
```

```
fairbanks# show stun
```
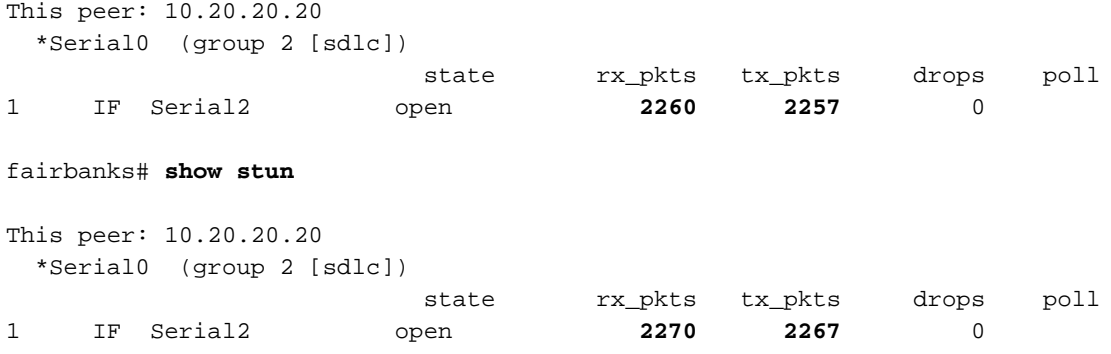

## <span id="page-4-0"></span>**Troubleshoot**

En esta sección encontrará información que puede utilizar para solucionar problemas de la configuración.

### <span id="page-4-1"></span>Comandos para resolución de problemas

La herramienta [Output Interpreter](https://www.cisco.com/cgi-bin/Support/OutputInterpreter/home.pl) (sólo para clientes registrados) permite utilizar algunos comandos "show" y ver un análisis del resultado de estos comandos.

Nota: Antes de ejecutar un comando debug, consulte [Información Importante sobre Comandos](//www.cisco.com/en/US/tech/tk801/tk379/technologies_tech_note09186a008017874c.shtml) [Debug](//www.cisco.com/en/US/tech/tk801/tk379/technologies_tech_note09186a008017874c.shtml).

- <u>debug stun packet</u> —Muestra información sobre los paquetes que viajan a través de los links STUN.
- debug stun event: muestra las conexiones STUN y la actividad.

### <span id="page-4-2"></span>Capturas de depuración durante la activación de STUN

```
cloclo# show log
```

```
Syslog logging: enabled (0 messages dropped, 0 flushes, 0 overruns)
    Console logging: disabled
    Monitor logging: level debugging, 0 messages logged
    Buffer logging: level debugging, 232 messages logged
    Trap logging: level informational, 43 message lines logged
```
#### Log Buffer (64000 bytes):

```
!--- These timestamped lines each appear on one line in normal output: *Nov 3 11:35:06.191:
%LINK-3-UPDOWN: Interface Serial0/1, changed state to up *Nov 3 11:35:07.191: %LINEPROTO-5-
UPDOWN: Line protocol on Interface Serial0/1, changed state to up *Nov 3 11:35:31.819: %LINK-3-
UPDOWN: Interface Serial0/0, changed state to up *Nov 3 11:35:32.819: %LINEPROTO-5-UPDOWN: Line
protocol on Interface Serial0/0, changed state to up *Nov 3 11:35:36.631: STUN sdlc: 00:04:12
Serial0/0 SDI: (001/008) U: SNRM PF:1 *Nov 3 11:35:37.831: STUN sdlc: 00:00:01 Serial0/0 SDI:
(001/008) U: SNRM PF:1 *Nov 3 11:35:37.859: STUN sdlc: 00:00:00 Serial0/0 NDI: (001/008) U: UA
PF:1 *Nov 3 11:35:37.879: STUN sdlc: 00:00:00 Serial0/0 SDI: (001/008) S: RR PF:1 NR:000 *Nov 3
11:35:37.907: STUN sdlc: 00:00:00 Serial0/0 NDI: (001/008) S: RR PF:1 NR:000 *Nov 3
11:35:38.031: STUN sdlc: 00:00:00 Serial0/0 SDI: (001/008) S: RR PF:1 NR:000 *Nov 3
11:35:38.059: STUN sdlc: 00:00:00 Serial0/0 NDI: (001/008) S: RR PF:1 NR:000 *Nov 3
11:35:38.091: STUN sdlc: 00:00:00 Serial0/0 SDI: (001/008) I: PF:0 NR:000 NS:000 *Nov 3
11:35:38.231: STUN sdlc: 00:00:00 Serial0/0 SDI: (001/008) S: RR PF:1 NR:000 *Nov 3
11:35:38.295: STUN sdlc: 00:00:00 Serial0/0 NDI: (001/008) I: PF:1 NR:001 NS:000 *Nov 3
11:35:38.431: STUN sdlc: 00:00:00 Serial0/0 SDI: (001/008) S: RR PF:1 NR:001 *Nov 3
11:35:38.459: STUN sdlc: 00:00:00 Serial0/0 NDI: (001/008) S: RR PF:1 NR:001 *Nov 3
11:35:38.555: STUN sdlc: 00:00:00 Serial0/0 SDI: (001/008) I: PF:0 NR:001 NS:001 *Nov 3
```

```
11:35:38.631: STUN sdlc: 00:00:00 Serial0/0 SDI: (001/008) S: RR PF:1 NR:001 *Nov 3
11:35:38.691: STUN sdlc: 00:00:00 Serial0/0 NDI: (001/008) I: PF:1 NR:002 NS:001 *Nov 3
11:35:38.831: STUN sdlc: 00:00:00 Serial0/0 SDI: (001/008) S: RR PF:1 NR:002 *Nov 3
11:35:38.859: STUN sdlc: 00:00:00 Serial0/0 NDI: (001/008) S: RR PF:1 NR:002 *Nov 3
11:35:39.031: STUN sdlc: 00:00:00 Serial0/0 SDI: (001/008) S: RR PF:1 NR:002 *Nov 3
11:35:39.059: STUN sdlc: 00:00:00 Serial0/0 NDI: (001/008) S: RR PF:1 NR:002 *Nov 3
11:35:39.231: STUN sdlc: 00:00:00 Serial0/0 SDI: (001/008) S: RR PF:1 NR:002 *Nov 3
11:35:39.259: STUN sdlc: 00:00:00 Serial0/0 NDI: (001/008) S: RR PF:1 NR:002 *Nov 3
11:35:39.431: STUN sdlc: 00:00:00 Serial0/0 SDI: (001/008) S: RR PF:1 NR:002 *Nov 3
11:35:39.563: STUN sdlc: 00:00:00 Serial0/0 NDI: (001/008) S: RR PF:1 NR:002 cloclo#
```
#### fairbanks# **show log**

Syslog logging: enabled (0 messages dropped, 0 flushes, 0 overruns) Console logging: disabled Monitor logging: level debugging, 0 messages logged Buffer logging: level debugging, 203 messages logged Trap logging: level informational, 40 message lines logged

#### Log Buffer (64000 bytes):

*!--- These timestamped lines each appear on one line in normal output:* \*Nov 3 09:38:12.759: %SYS-5-CONFIG\_I: Configured from console by console \*Nov 3 09:38:14.231: %LINK-3-UPDOWN: Interface Serial2, changed state to up \*Nov 3 09:38:15.231: %LINEPROTO-5-UPDOWN: Line protocol on Interface Serial2, changed state to up \*Nov 3 09:38:44.687: STUN sdlc: 00:04:41 Serial0 NDI: (001/008) U: SNRM PF:1 \*Nov 3 09:38:45.887: STUN sdlc: 00:00:01 Serial0 NDI: (001/008) U: SNRM PF:1 @ \*Nov 3 09:38:45.899: STUN sdlc: 00:00:00 Serial0 SDI: (001/008) U: UA PF:1 \*Nov 3 09:38:45.935: STUN sdlc: 00:00:00 Serial0 NDI: (001/008) S: RR PF:1 NR:000 \*Nov 3 09:38:45.947: STUN sdlc: 00:00:00 Serial0 SDI: (001/008) S: RR PF:1 NR:000 \*Nov 3 09:38:46.087: STUN sdlc: 00:00:00 Serial0 NDI: (001/008) S: RR PF:1 NR:000 \*Nov 3 09:38:46.099: STUN sdlc: 00:00:00 Serial0 SDI: (001/008) S: RR PF:1 NR:000 \*Nov 3 09:38:46.155: STUN sdlc: 00:00:00 Serial0 NDI: (001/008) I: PF:0 NR:000 NS:000 \*Nov 3 09:38:46.287: STUN sdlc: 00:00:00 Serial0 NDI: (001/008) S: RR PF:1 NR:000 \*Nov 3 09:38:46.323: STUN sdlc: 00:00:00 Serial0 SDI: (001/008) I: PF:1 NR:001 NS:000 \*Nov 3 09:38:46.487: STUN sdlc: 00:00:00 Serial0 NDI: (001/008) S: RR PF:1 NR:001 \*Nov 3 09:38:46.499: STUN sdlc: 00:00:00 Serial0 SDI: (001/008) S: RR PF:1 NR:001 \*Nov 3 09:38:46.615: STUN sdlc: 00:00:00 Serial0 NDI: (001/008) I: PF:0 NR:001 NS:001 \*Nov 3 09:38:46.687: STUN sdlc: 00:00:00 Serial0 NDI: (001/008) S: RR PF:1 NR:001 \*Nov 3 09:38:46.719: STUN sdlc: 00:00:00 Serial0 SDI: (001/008) I: PF:1 NR:002 NS:001 \*Nov 3 09:38:46.887: STUN sdlc: 00:00:00 Serial0 NDI: (001/008) S: RR PF:1 NR:002 \*Nov 3 09:38:46.899: STUN sdlc: 00:00:00 Serial0 SDI: (001/008) S: RR PF:1 NR:002 \*Nov 3 09:38:47.087: STUN sdlc: 00:00:00 Serial0 NDI: (001/008) S: RR PF:1 NR:002 \*Nov 3 09:38:47.099: STUN sdlc: 00:00:00 Serial0 SDI: (001/008) S: RR PF:1 NR:002 \*Nov 3 09:38:47.287: STUN sdlc: 00:00:00 Serial0 NDI: (001/008) S: RR PF:1 NR:002 \*Nov 3 09:38:47.299: STUN sdlc: 00:00:00 Serial0 SDI: (001/008) S: RR PF:1 NR:002 fairbanks#

## <span id="page-5-0"></span>Información Relacionada

- [Página de Soporte de STUN \(Túnel Serial\) y BSTUN \(Túnel Serial de Bloqueo\)](//www.cisco.com/en/US/tech/tk827/tk369/tk87/tsd_technology_support_sub-protocol_home.html?referring_site=bodynav)
- [Herramientas y Recursos](//www.cisco.com/en/US/support/tsd_most_requested_tools.html?referring_site=bodynav)
- [Soporte Técnico Cisco Systems](//www.cisco.com/cisco/web/support/index.html?referring_site=bodynav)